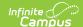

### **Enrollment Status**

Last Modified on 04/01/2025 1:26 pm CD7

Tool Search: Enrollment Status Report

The **Enrollment Status Report** displays all enrollment information for a certain student within a certain calendar. If a student is enrolled, and then leaves the district but moves back, both enrollments are included on the report.

**BIE users**: Select the BIE version of this report which reports data based on BIE Start and End Status values.

**Kentucky users**: This report SHOULD NOT be used to find students with a start status of No Show. Instead, use the Dropout Report.

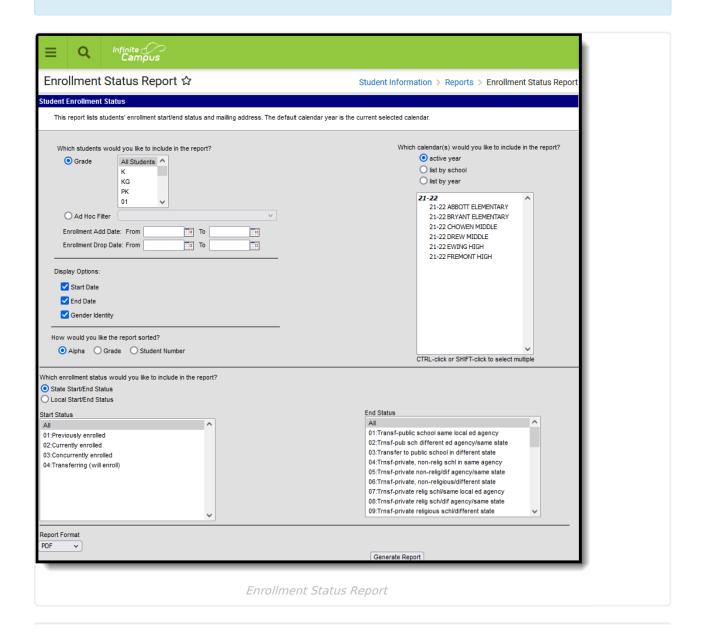

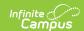

See the Student Information Reports Tool Rights article for the tool rights needed to generate this report.

# **Report Editor**

The following information defines the fields available on the Enrollment Status Report.

| Options              | Description                                                                                                    |
|----------------------|----------------------------------------------------------------------------------------------------|
| Student<br>Selection | <ul> <li>Select students either by a Grade level or an Ad hoc Filter.</li> <li>All grade levels served in the district are listed for selection. If generating the report for all elementary schools in the district, for example, leave the Grade selection at All Students.</li> <li>Selecting an Ad hoc Filter returns only those students included in the filter who meet the other criteria selected on the report.</li> </ul> |
|                      | Enrollment date ranges ( <b>Enrollment Add Date</b> , <b>Enrollment Drop Date</b> ) are used to further narrow the students included in the report. These dates are not needed to generate the report, but could be helpful when a report is needed to see enrollment gains and losses for a particular period of time.                                                                                                    |
|                      | The report can also be generated using just Enrollment Add Dates or only Enrollment Drop Dates. Dates are entered in <i>mmddyy</i> format or can be chosen by selecting the calendar icon.                                                                                                    |
| Display Options      | <ul> <li>The following options can be included in the report.</li> <li>Start Date - lists the student's enrollment start date.</li> <li>End Date - lists the student's enrollment end date.</li> <li>Gender Identity - lists the student's preferred gender as noted on the student's Identity Record in the Gender field (not the Legal Gender field available in the Protected Identity Information).</li> </ul>                  |
|                      | When these options are NOT marked, the report includes just the student's name, student number, calendar of enrollment (includes enrollment start/end statuses) and grade level.                                                                                                    |
| Sort Options         | The report can be sorted one of three ways:  • Alphabetical (by student last name)  • Grade level (lowest grade level in the selected calendar first)  • Student Number (lowest number assigned to the student first)                                                                                                    |

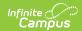

| Options               | Description                                                                                                    |
|-----------------------|----------------------------------------------------------------------------------------------------|
| Calendar<br>Selection | Select the calendar(s) to include on the report. The calendar selected in the Campus toolbar is automatically selected. The report can be generated for one school at a time, or a set of schools at a time (all elementary schools, for example). At least one calendar needs to be selected.  It is recommended that users do not select all schools in the district at one time. Calendars can be listed by the Active Year, by School name or by Year.                                                                                                    |
| Enrollment Statuses   | Determine whether to use State Start and End Statuses or Local Start and End Statuses. This selection may change the list of available enrollment statuses. Then, select which Enrollment Statuses to include in the report.  See the Enrollment End Status Setup and Enrollment Start Status Setup articles for information on using State or Local start/end statuses.  When selecting start and statuses, note that the All option is automatically selected for both start and end statues. To see which students may have dropped enrollment for a particular reason, selecting just that particular end status may be helpful. Or, to see which students are enrolled in multiple schools, select just that start status.  When generating the report for multiple calendars, it is helpful to choose specific statuses.  Attention Bureau of Indian Education Users BIE users should select the BIE radio button at the top of the report |
|                       | Attention Kentucky Users To see a list of students who have No Show as an enrollment status, use the Dropout Report.                                                                                                    |
| Report Format         | Select one of the following formats in which the report should generate:  • PDF  • CSV  • HTML  • DOCX                                                                                                    |

## **Generate the Enrollment Status**

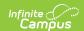

### Report

- 1. Select the students to include in the report by selecting either a **Grade** level or an **Ad hoc** Filter.
- 2. Select the calendar(s) to include in the report.
- 3. Enter an Enrollment Add Date range to find students who enrolled in the school AFTER the first day of school.
- 4. Enter an **Enrollment Drop Date** range to find students who dropped enrollment in the school BEFORE the last day of school.
- 5. Select the **Display Options** to include in the report.
- 6. Determine how the report should be sorted Alphabetical by student Last Name, by ascending Grade level or by ascending Student Number.
- 7. Determine whether to use State Start and End Statuses or Local Start and End **Statuses**, then select the desired statuses to include in the report.
- 8. Select the desired **Report Format** to determine the format in which the report generates.
- 9. Click the **Generate Report** button. The report displays in the selected format.

When one calendar is selected, the left side of the report header displays the name of that calendar.

When more than one calendar is selected, the left hand side of report headers displays the name of the district. The selected calendars are listed on the right side of the report header.

| 21-22<br>High School<br>Generated on 03/09/2022 11:45:07 AM Page 1 of 1 |        |                | Student Enrollment Status Report Calendar: 21-22 HIGH All Grades Sort By Name Total Students: 2                   |                       |                   | :          |
|-------------------------------------------------------------------------|--------|----------------|----------------------------------------------------------------------------------------------------|-----------------------|-------------------|------------|
| Student/Address                                                         | Gender | Student Number | Calendar                                                                                                    | Grade                 | Add Date          | Drop Date  |
| Student, Anders<br>4321 A Street, Any Town MN 55555                     | М      | 123456         | 2018-19 Franklin High School<br>Start Status(00): Last year, public sch<br>End Status(05): Moved out of MN        | 12<br>ool, same distr | 09/03/2018<br>ict | 09/03/2018 |
| Student, Brianna<br>3219 Z Avenue, Any Town MN 55555                    | F      | 234567         | 2018-19 Franklin High School<br>Start Status(00): Last year, public sch<br>End Status(02): Transfer to another sc |                       |                   | 09/14/2018 |
| Student, Charles<br>219 C Road Any Town MN 55555                        | М      | 345678         | 2018-19 Franklin High School<br>Start Status(00): Last year, public sch<br>End Status(02): Transfer to another sc |                       |                   | 09/14/2018 |
| Student, Delia<br>987 D Blvd, Any Town MN 55555                         | F      | 456789         |                                                                                                    |                       |                   | 09/21/2018 |
| Student, Everett<br>5644 E Trail, Any Town MN 55555                     | М      | 567890         | 2018-19 Franklin High School<br>Start Status(00): Last year, public sch                                           | 12<br>ool, same distr | 09/03/2018<br>ict | 09/03/2018 |

Enrollment Status Report - PDF Format

|             | АВ               | C                  | D            | E                          | F     | G              | H I                      |
|-------------|------------------|--------------------|--------------|----------------------------|-------|----------------|--------------------------|
| School      | Calendar         | Student            | Number Addr  | ess                        | Grade | State Star     | t State End Status       |
| High School | 21-22 HIGH SCHOO | L Student, Anders  | 123456 4321  | A Street Anytown, MN 55555 |       | 9 (02): Curre  | (02): Trnsf-pub sch diff |
| High School | 21-22 HIGH SCHOO | L Student, Brianna | 234567 3219  | Avenue Anytown MN 55555    |       | 9 (02): Curre  | ently enrolled           |
| High School | 21-22 HIGH SCHOO | L Student, Charles | 345678 219 C | Road Anytown, MN 55555     |       | 9 (02): Curre  | ently enrolled           |
| High School | 21-22 HIGH SCHOO | L Student, Delia   | 456789 987 D | Blvd N Anytown, MN 55555   |       | 11 (02): Curre | ently enrolled           |
| High School | 21-22 HIGH SCHOO | L Student, Everett | 567890 56444 | E Trail Anytown, MN 55555  |       | 10 (02): Curre | ently enrolled           |
|             |                  |                    |              |                            |       |                |                          |
|             |                  |                    |              |                            |       |                |                          |
|             |                  |                    |              |                            |       |                |                          |
|             |                  | F10 110 1/100 1    | and Chadaia  | Danash CCI/Farmach         |       |                |                          |
|             |                  | Enrollme           | ent Status . | Report - CSV Format        |       |                |                          |
|             |                  |                    |              |                            |       |                |                          |

Page 4

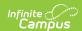

### 21-22 High School

Generated on 03/09/2022 11:23:49 AM Page • of •

#### Student Enrollment Status Report

Calendar: 21-22 HIGH SCHOOL All Grades Sort By Name Total Students: 583

| Student/Address                                                      | Student Number                                                                                      | Calendar                  | Grade      | Start Date | End Date   |
|----------------------------------------------------------------------|----------------------------------------------------------------------------------------------------|---------------------------|------------|------------|------------|
| Student, Anders                                                      | 123456                                                                                              | 21-22 HIGH SCHOOL         | 09         | 08/01/2021 | 08/01/2021 |
| 4321 A Street Anytown, MN 55555                                      | Start Status(02): Currently enrolled<br>End Status(02): Trnsf-pub sch different ed agency/same stat |                           |            |            |            |
| Student, Brianna                                                     | 234567                                                                                              | 21-22 HIGH SCHOOL         | 09         | 08/26/2021 |            |
| 3219 Z Avenue Anytown, MN 55555 Start Status(02): Currently enrolled |                                                                                                    |                           |            |            |            |
| Student, Charles                                                     | 345678                                                                                              | 21-22 HIGH SCHOOL         | 09         | 08/26/2021 |            |
| 219 C Road Anytown, MN 55555                                         | Start Status(02): Currently enrolled                                                                |                           |            |            |            |
| Student, Delia                                                       | 456789                                                                                              | 21-22 HIGH SCHOOL         | 11         | 08/26/2021 |            |
| 987 D Blvd N Anytown, MN 55555                                       | Start Status(02): Currently enrolled                                                                |                           |            |            |            |
| Student, Everett                                                     | 567890                                                                                              | 21-22 HIGH SCHOOL         | 10         | 08/26/2021 |            |
| 5644 E Trail Anytown, MN 55555                                       |                                                                                                    | Start Status(02): Current | ly enrolle | d          |            |

Enrollment Status Report, No Gender Identity Display - HTML Format

| 21-22                               |             |  |  |  |  |
|-------------------------------------|-------------|--|--|--|--|
| High School                         |             |  |  |  |  |
| Generated on 03/09/2022 11:35:29 AM | Page 1 of 1 |  |  |  |  |

#### Student Enrollment Status Report

Calendar: 21-22 HIGH SCHOOL All Grades Sort By Name Total Students: 2

| Student/Address                 | Student Number | Calendar                                   | Grade |
|---------------------------------|----------------|--------------------------------------------|-------|
| Student, Anders                 | 123456         | 21-22 NS HIGH                              | 09    |
| 4321 A Street Anytown, MN 55555 |                | Start Status(02): Currently enrolled       |       |
|                                 |                | End Status(13): Transfer to home schooling |       |
| Student, Brianna                | 234567         | 21-22 NS HIGH                              | 09    |
| 3219 Z Avenue Anytown, MN 55555 |                | Start Status(02): Currently enrolled       |       |
|                                 |                | End Status(13): Transfer to home schooling |       |

Enrollment Status Report, No Display Options Included - DOCX Format